Для начала нам необходимо войти в личный кабинет, используя логин и пароль от Платонуса. После чего, нам необходимо в левой части экрана найти строку <mark>ЦОО</mark>, нажимаем на нее,

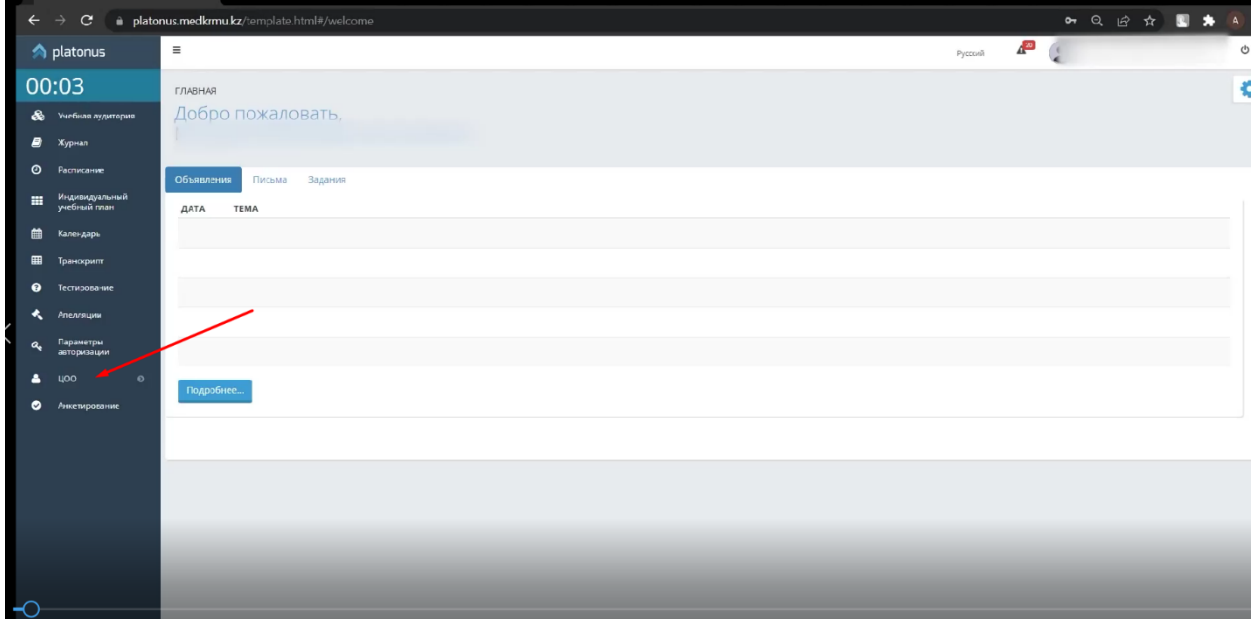

далее нажимаем на строку Личный кабинет,

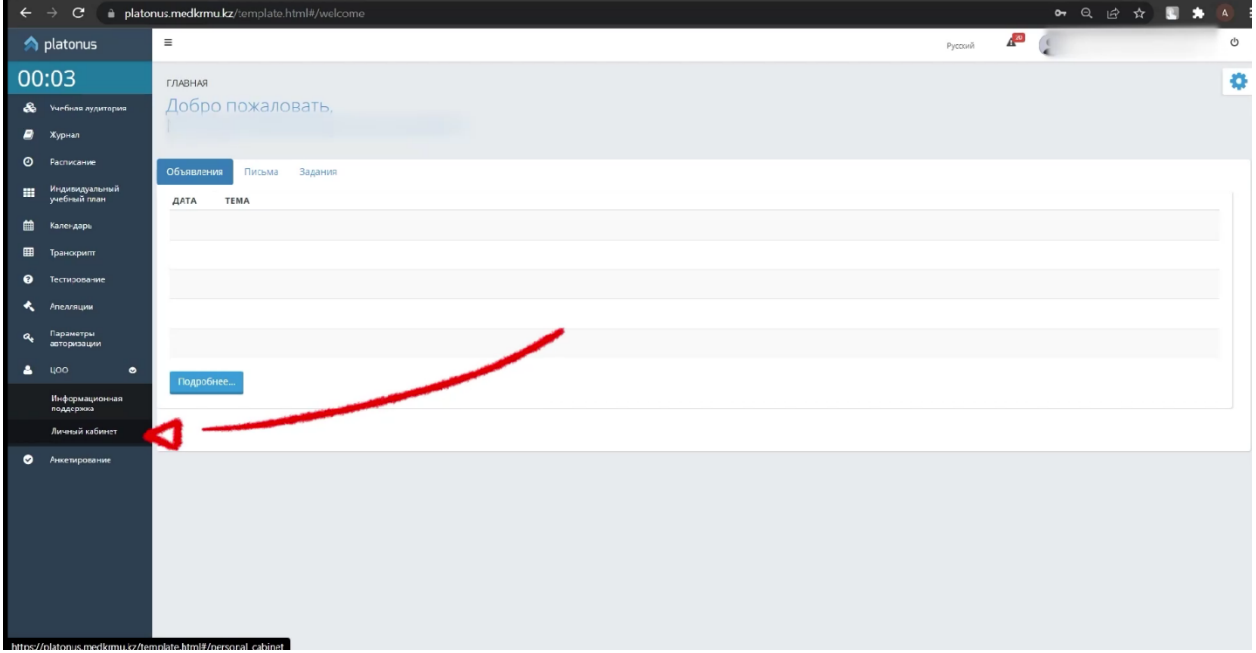

после чего находим зеленую кнопку Подать заявку, нажимаем ее,

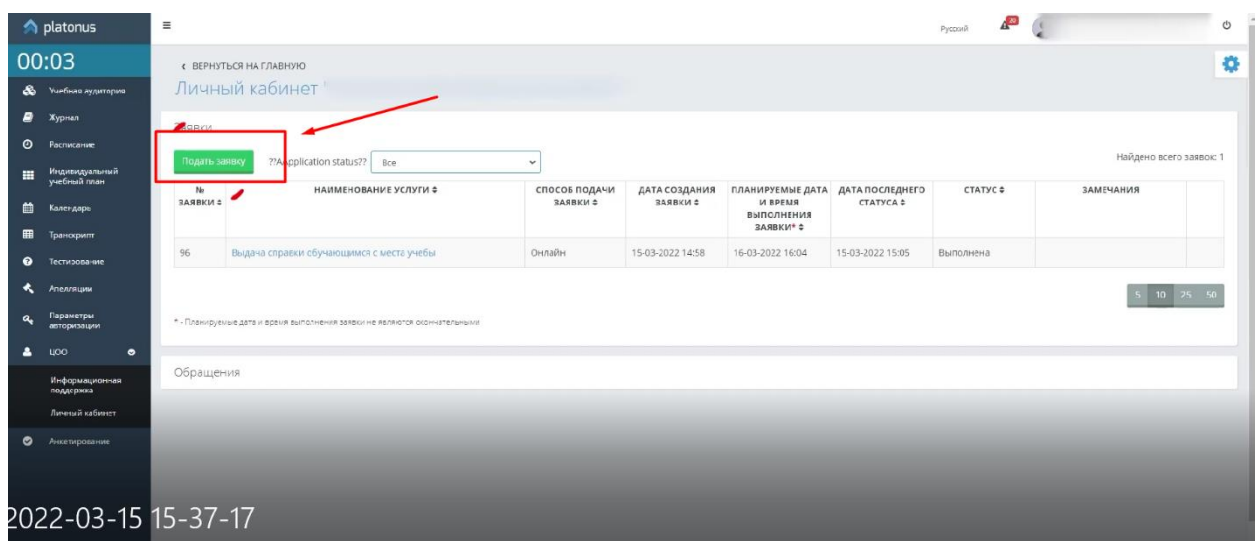

в первой строке выбираем Справка, во второй выбираем справку которая вам необходима и нажимаем зеленую кнопку Подать заявку.

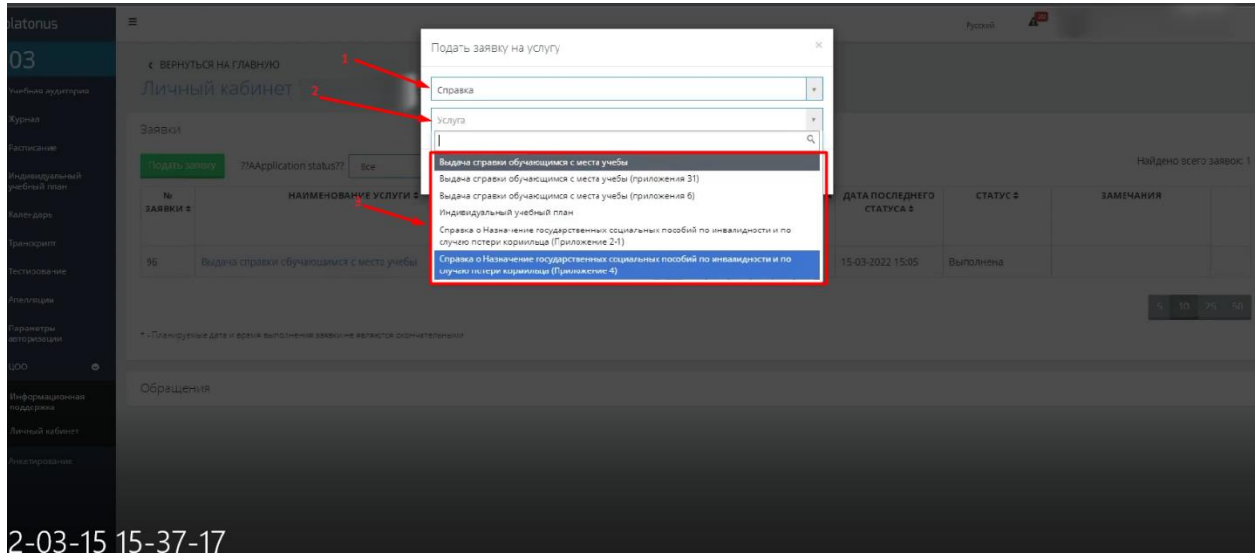

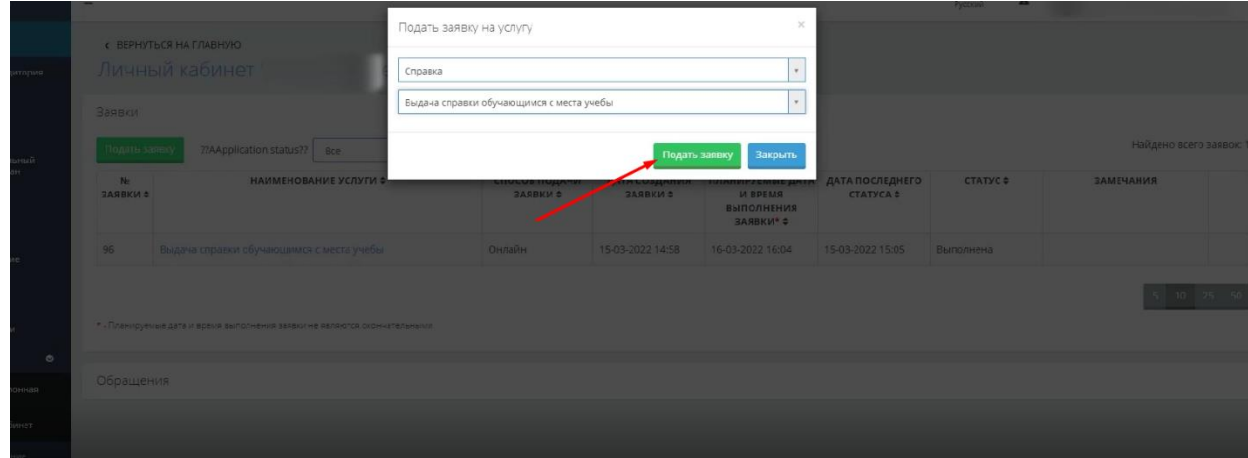

После чего, вам необходимо ввести номер телефона и e-mail. Данные поля обязательны для заполнения. Номер телефона необходимо вводить тот, которым вы пользуетесь чтобы с вами можно было связаться.

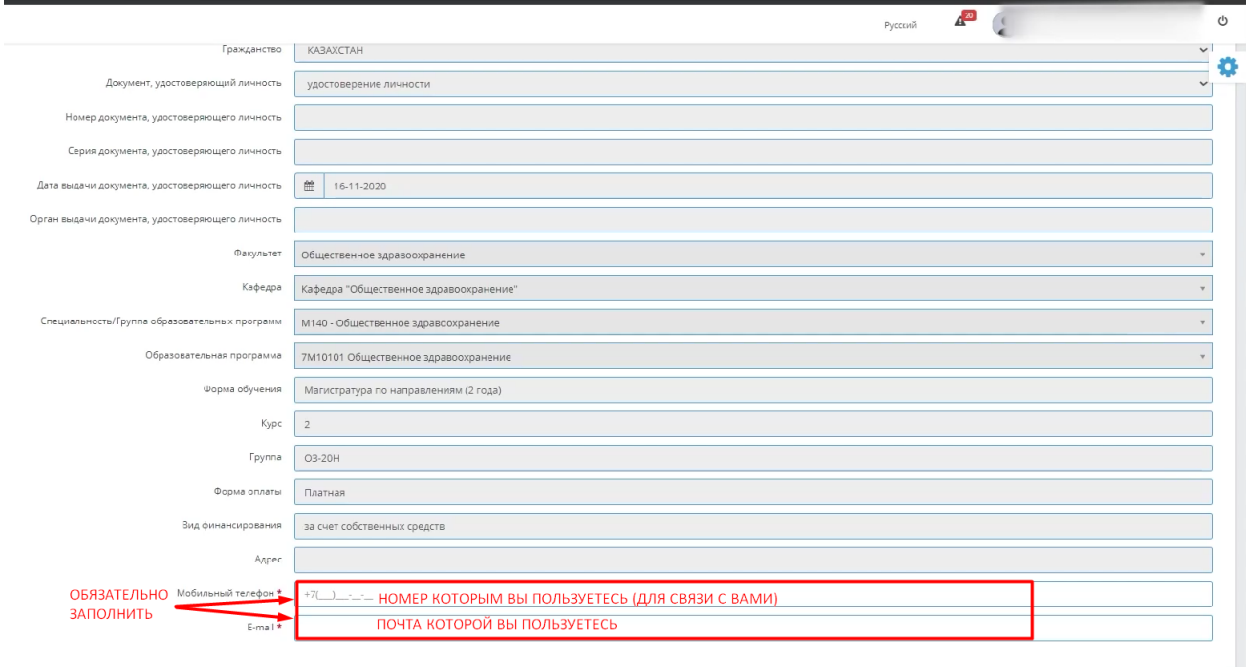

После того, как вы заполнили данные поля вам необходимо перейти во вкладку <mark>сведения о заявках</mark>. В данном поле пишем куда вам необходима данная справка, допустим в военкомат. Далее, вы можете скачать шаблон заявления чтобы ознакомиться с текстом заявления, после этого вам необходимо установить галочку с текстом заявления Ознакомлен и полностью согласен. Нажимаем ее. После чего выбираем язык выдаваемого документа, допустим это будет русский и казахский вариант, после чего нажимаем на зеленую кнопку Подписать ЭЦП.

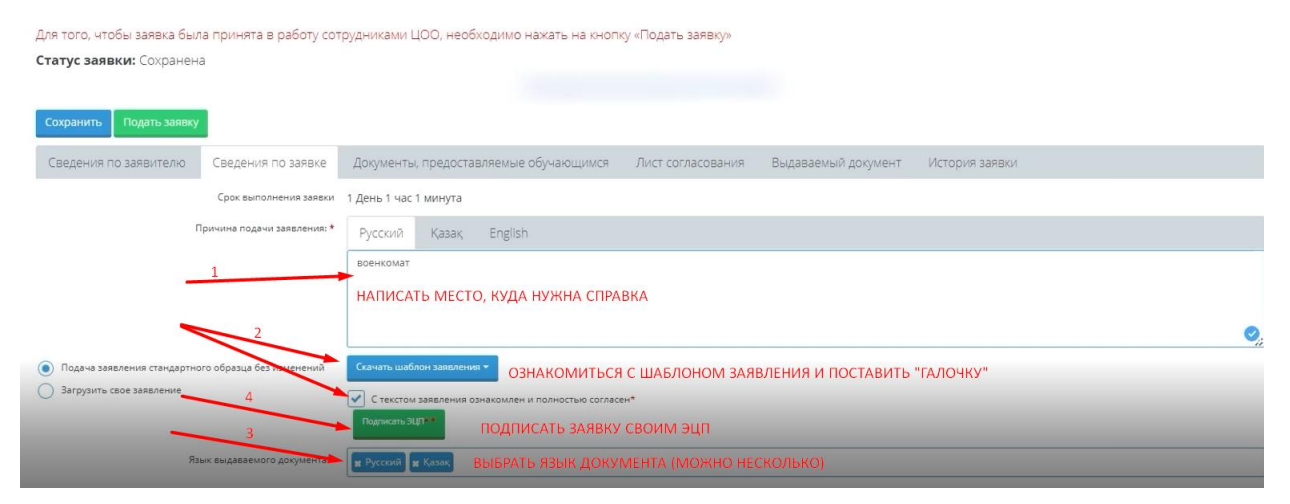

далее переходим во вкладку документы предоставляемые обучающимися, здесь вам необходимо прикрепить скан вариант удостоверения личности или паспорта. Нажимаем на синюю кнопку загрузить файл, выбираем нужный файл, файл прикреплен, после этого нажимаем на зеленую кнопку подать заявку.

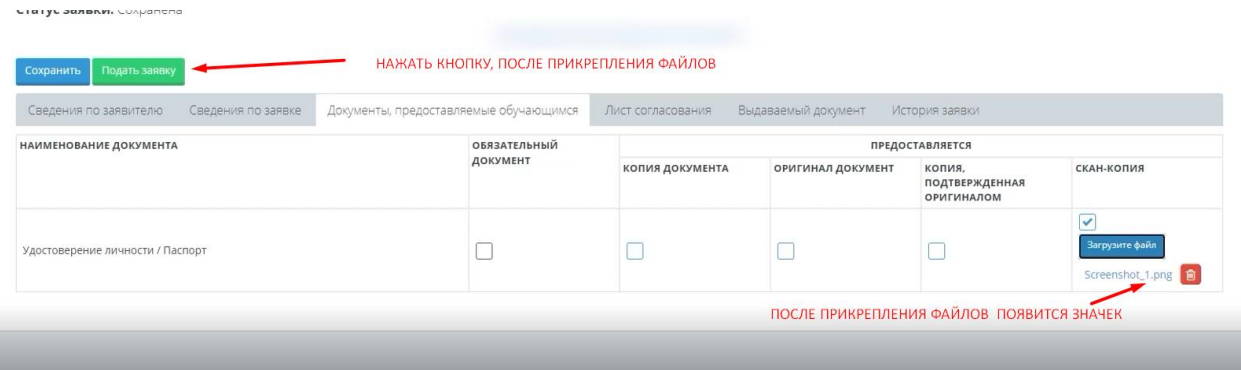

Как вы видите статус заявки изменился на подано, о чем свидетельствует уведомление. Далее, во второй вкладке история заявки вы можете отслеживать на каком этапе находится ваша заявка. После того как в строке история заявки вы увидите статус вашей заявки выполнено, вы можете перейти во вкладку выдаваемый документ, нажать на зеленую кнопку подписать ЭЦП. После этого вы можете увидеть два файла доступных к скачиванию, один из них на русском, второй на казахском языке. Скачиваем данные файлы, открываем их, видим вашу справку, а также **QR-коды** по которым организация куда вы предоставляете данную справку сможет проверить подлинность вашей справки

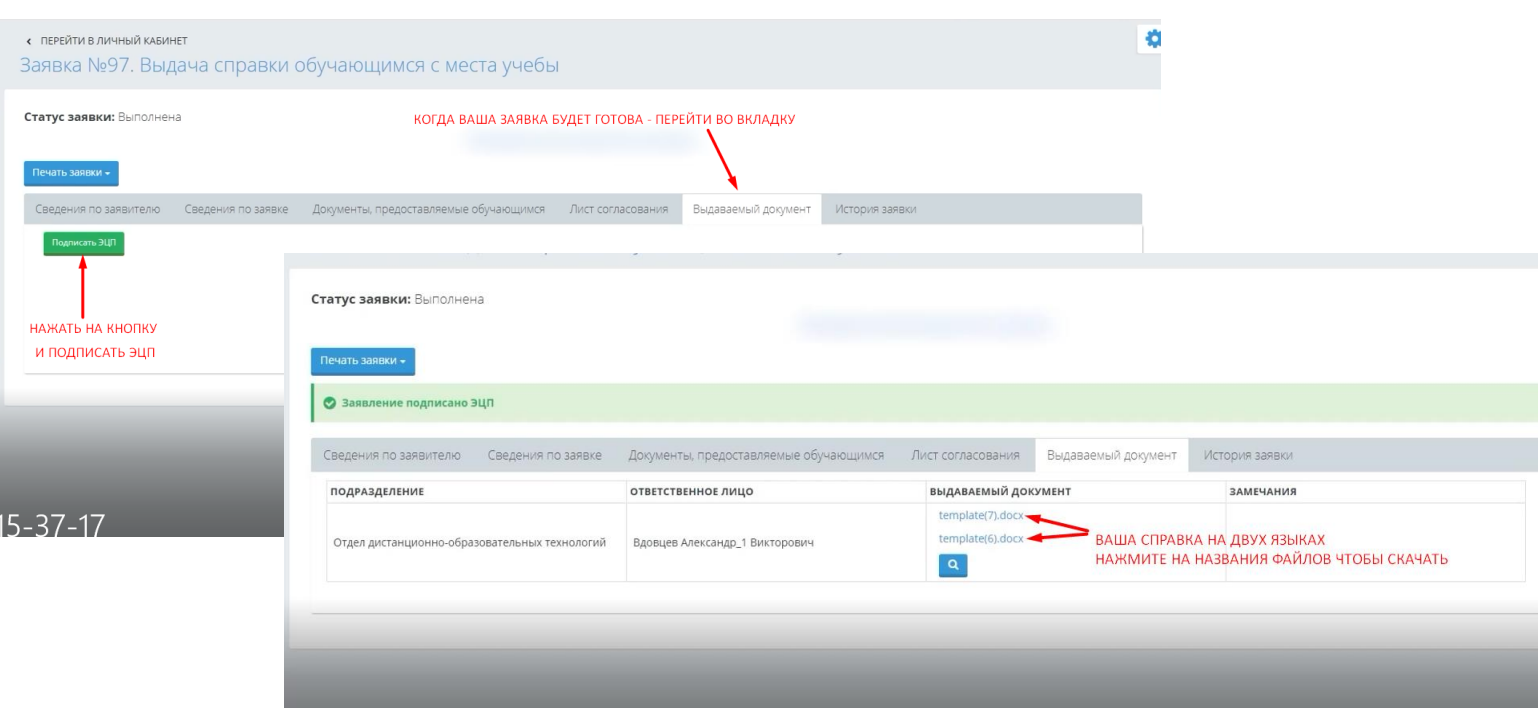